# Alcatel **Advanced Reflexes™**

# **Vermittlungsapparat**

# Alcatel **OmniPCX** *Office*

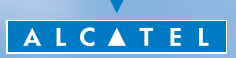

### *Benutzerhandbuch*

In diesem Handbuch werden die vom Vermittlungsapparat Alcatel Advanced Reflexes angebotenen Dienste beschrieben. Dieser Apparat wird an ein System **Alcatel OmniPCX Office** angeschlossen.

In diesem Handbuch werden die spezifischen Funktionen des Vermittlungsapparat Alcatel Advanced Reflexes beschrieben (weitere Dienste werden im Benutzerhandbuch des Apparats erklärt):

- **Umschalten in den eingeschränkten Dienst,**
- Reservierung der externen Leitungsbündel, die ausschließlich vom Vermittlungsapparat benutzt werden,
- **Umleitung von Anrufen, die an die Vermittlung gerichtet wurden.**
- **Abspielen der Hintergrundmusik über den externen Lautsprecher,**
- Türöffner (Antwort auf einen Anruf),
- **Programmierung.**

Der Vermittlungsapparat nimmt externe Anrufe entgegen und leitet sie an die Apparate der Anlage weiter. Je nach Bedarf Ihres Telefonaufkommens können Sie über einen oder mehrere Vermittlungsapparate verfügen:

- **als Sammelanschluß: alle Apparate klingeln gleichzeitig,**
- Apparate, die einem bestimmten Uhrzeitbereich zugewiesen sind: nur die Apparate, die für die Entgegennahme der Anrufe zugewiesen wurden, klingeln.

Diese Aufteilung wird von Ihrem Installateur vorgenommen.

# *Wie diese Anleitung verwenden ?*

Sie besitzen jetzt ein digitales Telefon Alcatel Advanced Reflexes. Seine großen Display-Bereiche, der Navigator und die Alphatastatur zeichnen sich durch ihre hohe Ergonomie und ihren großen Benutzungskomfort aus.

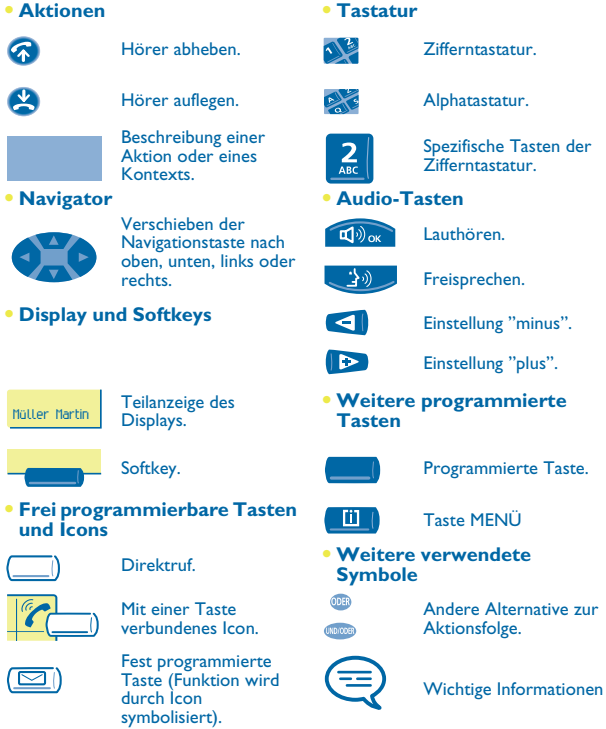

Diesen Symbolzeichen können kleine Icons oder Text hinzugefügt werden. Alle Standardcodes oder persönlich gewählten Funktionscodes sind in der Kennzifferntabelle im Anhang aufgeführt.

# *Inhaltsverzeichnis*

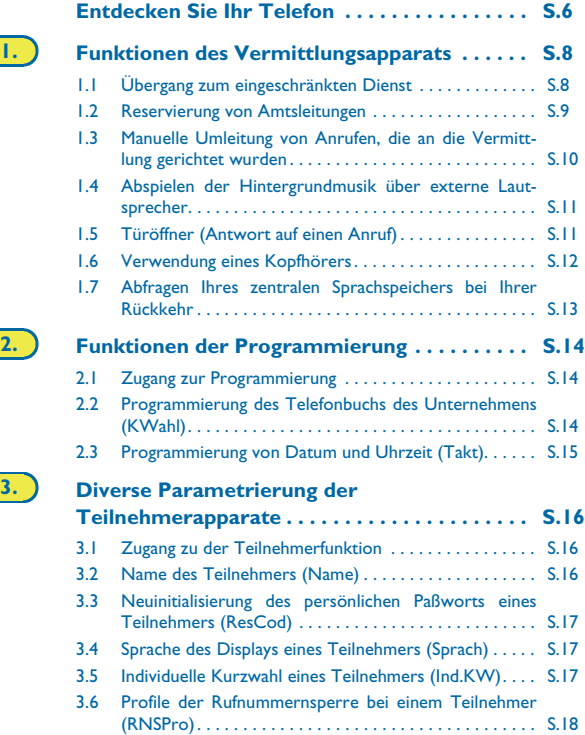

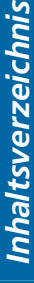

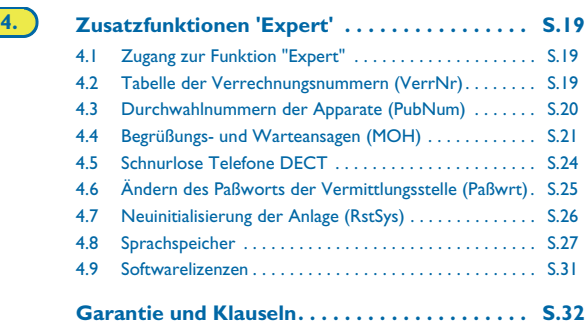

## *Entdecken Sie Ihr Telefon*

<span id="page-5-0"></span>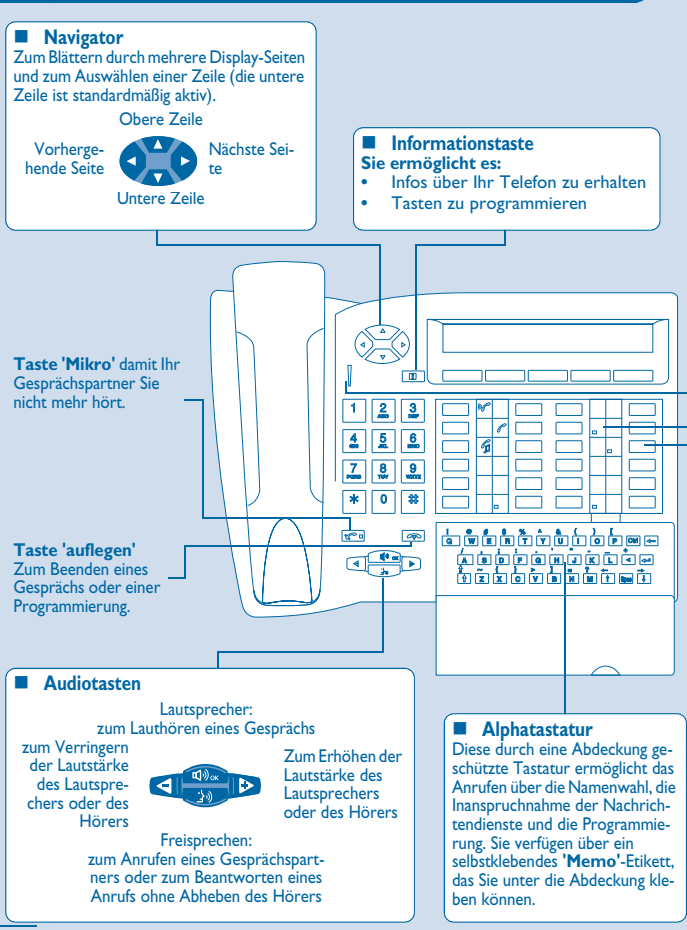

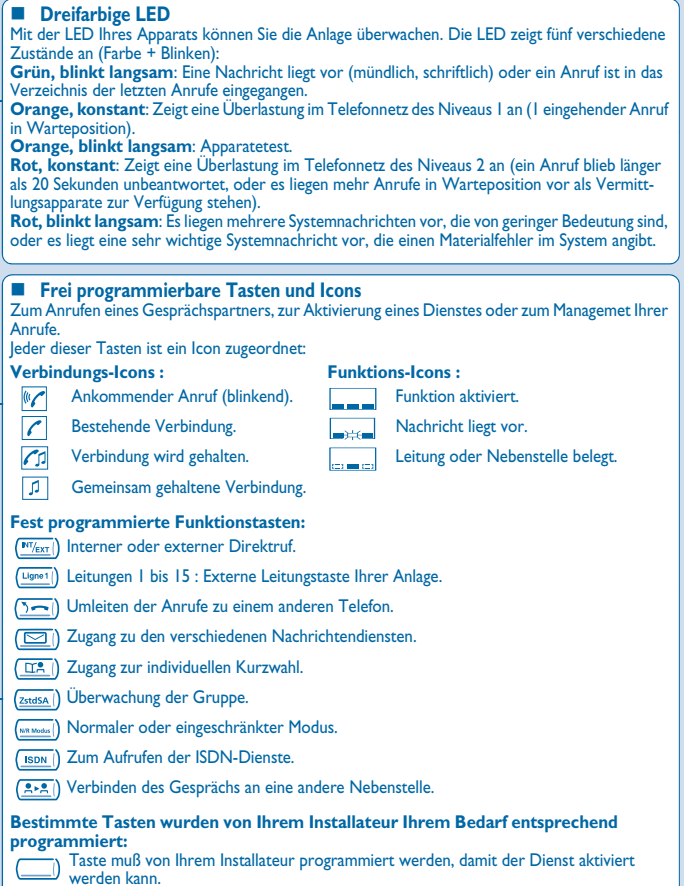

### *Funktionen des Vermittlungsapparats* 1

<span id="page-7-1"></span><span id="page-7-0"></span>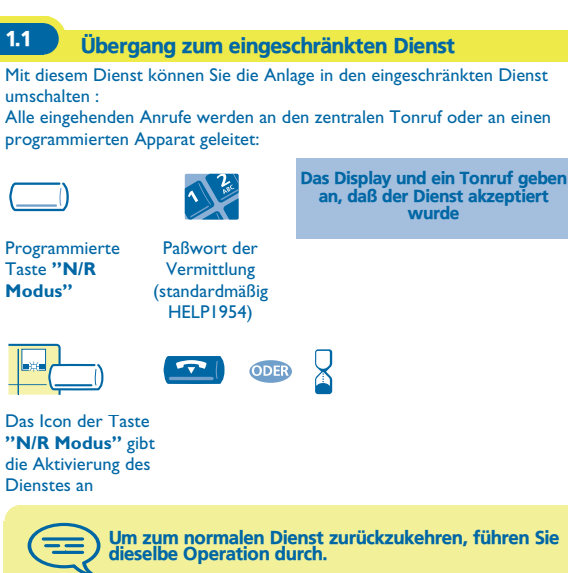

Wenn zuvor von Ihrem Installateur ein externer Zielapparat<br>definiert wurde, aktiviert der Übergang zum<br>eingeschränkten Dienst automatisch die Umleitung der<br>Anrufe an der Vermittlung zu diesem Zielapparat.

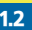

### <span id="page-8-0"></span>1.2 Reservierung von Amtsleitungen

Damit die Vermittlung vollkommen erreichbar ist und um somit eine bessere Begrüßung zu gewähren, kann ein Bündel externer Leitungen reserviert werden, das ausschließlich von dem oder den Vermittlungsapparaten verwendet wird:

> Das Display und ein Tonruf geben an, daß der Dienst akzeptiert wurde

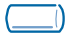

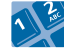

Programmierte Taste **"Reserv Bündel"**

Paßwort der Vermittlung (standardmäßig HELP1954)

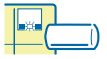

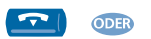

```
Das Icon der Taste 
"Reserv Bündel"
gibt die Aktivierung 
des Dienstes an
```
Zum Annullieren der Reservierung führen Sie dieselbe Operation durch.

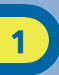

### <span id="page-9-0"></span>1.3 Manuelle Umleitung von Anrufen, die an die Vermittlung gerichtet wurden

Die an der Vermittlung arbeitende Person kann bei Abwesenheit alle an sie gerichtete Anrufe (externe eingehende Anrufe oder interne Anrufe über die 10) an einen anderen Zielapparat umleiten:

> Paßwort der Vermittlung (standardmäßig HELP1954)

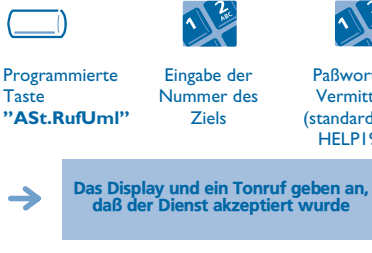

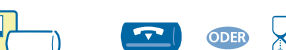

Das Icon der Taste **"ASt.RufUml"** gibt die Aktivierung des Dienstes an

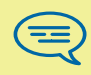

Zum Annullieren der Reservierung führen Sie dieselbe Operation durch.

<span id="page-10-1"></span><span id="page-10-0"></span>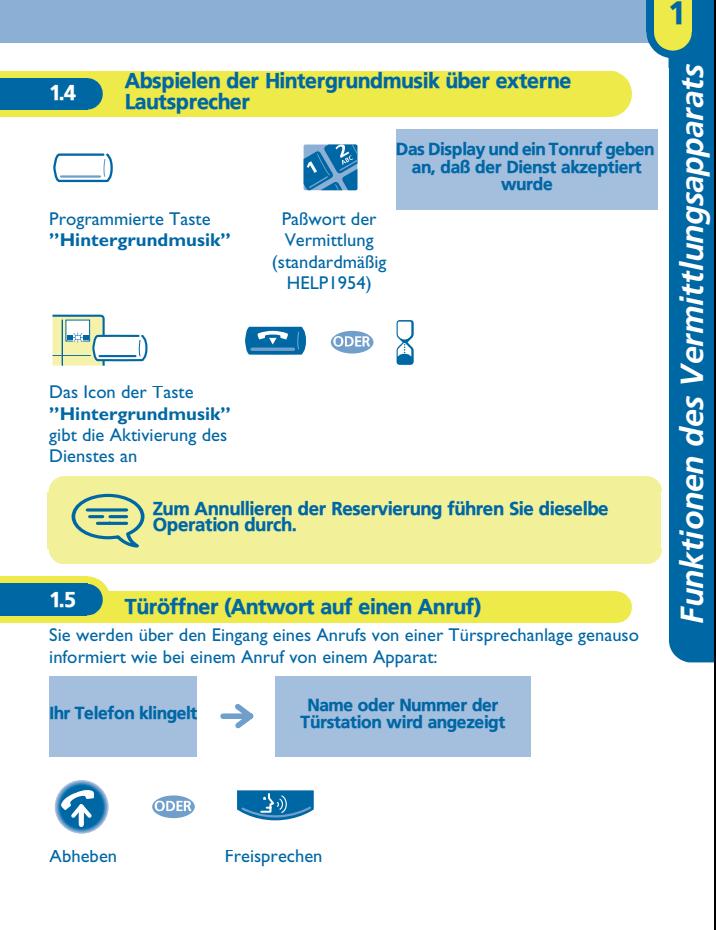

### **• Zum Öffnen der Tür:**

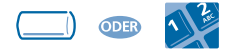

Programmierte Taste oder Kennziffer der Funktion **'Tür öffnen'**

### <span id="page-11-0"></span>1.6 Verwendung eines Kopfhörers

Anstelle Ihres Hörers können Sie einen Kopfhörer anschließen:

### **• Um den Kopfhörermodus zu aktivieren oder zu deaktivieren:**

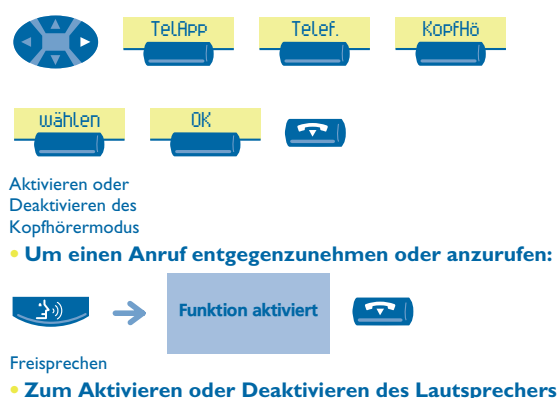

### **während eines Gesprächs:**

Während des Gesprächs **Funktion aktiviert** 

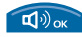

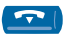

<span id="page-12-0"></span>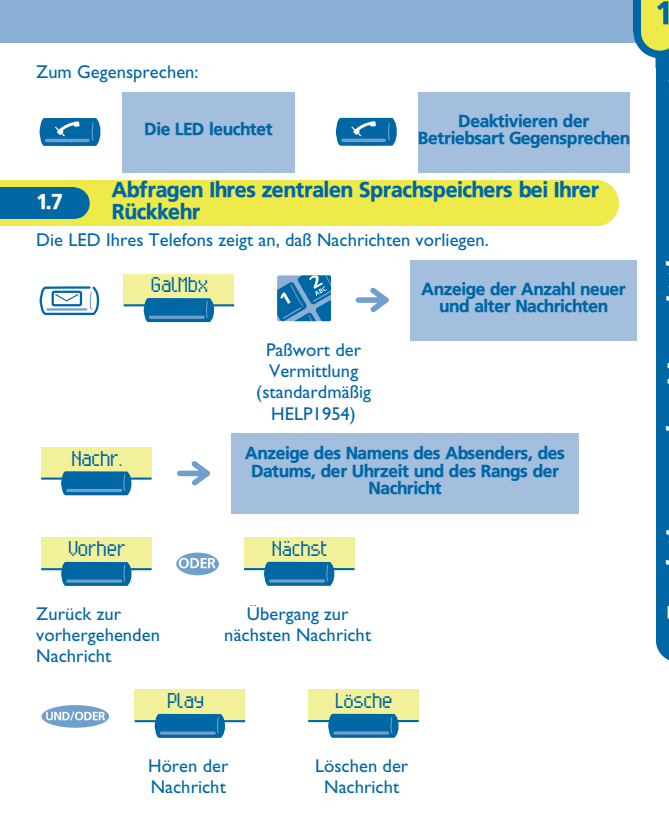

# *Funktionen der Programmierung* 2

<span id="page-13-1"></span><span id="page-13-0"></span>2.1 Zugang zur Programmierung

Der Vermittlungsapparat Ihres Systems **Alcatel OmniPCX Office** bietet einen Zugang auf Programmierungsdienste, die vom allgemeinen Interesse sind.

<span id="page-13-2"></span>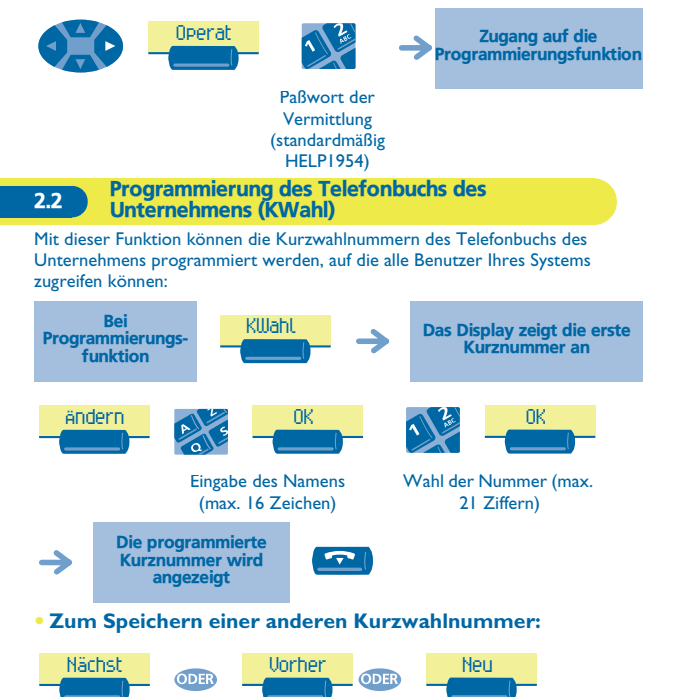

Zur Auswahl einer anderen Kurznummer

<span id="page-14-0"></span>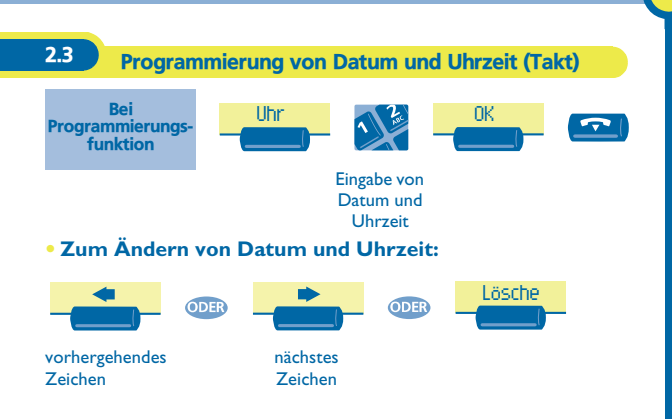

### *Diverse Parametrierung der Teilnehmerapparate* 3

<span id="page-15-2"></span><span id="page-15-1"></span><span id="page-15-0"></span>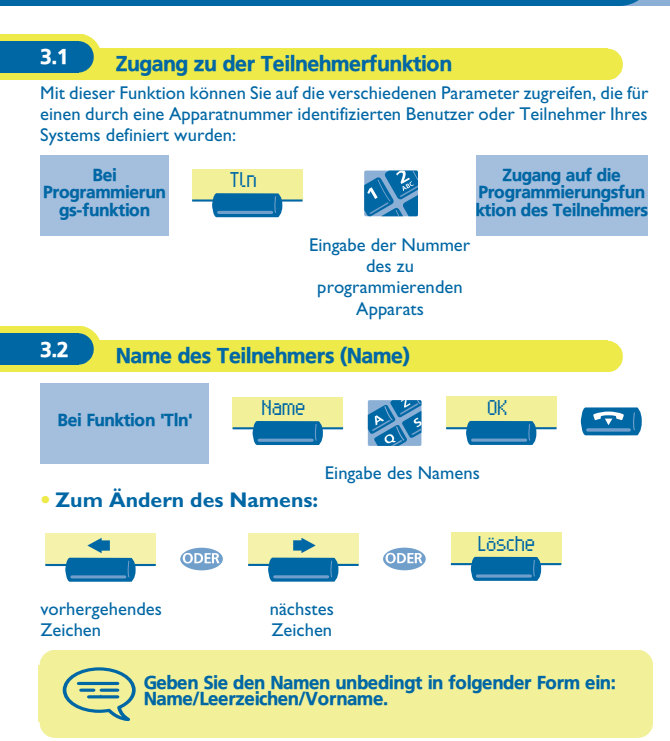

<span id="page-16-2"></span><span id="page-16-1"></span><span id="page-16-0"></span>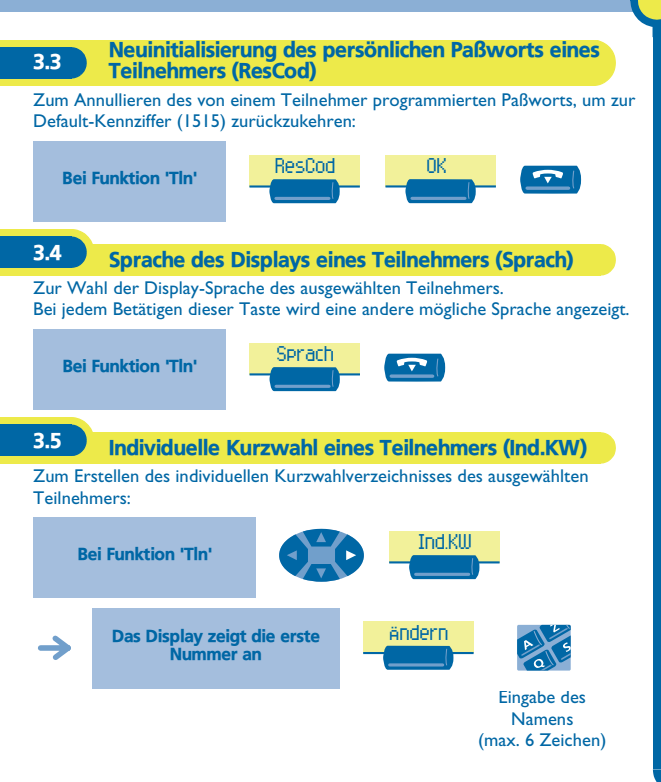

<span id="page-17-0"></span>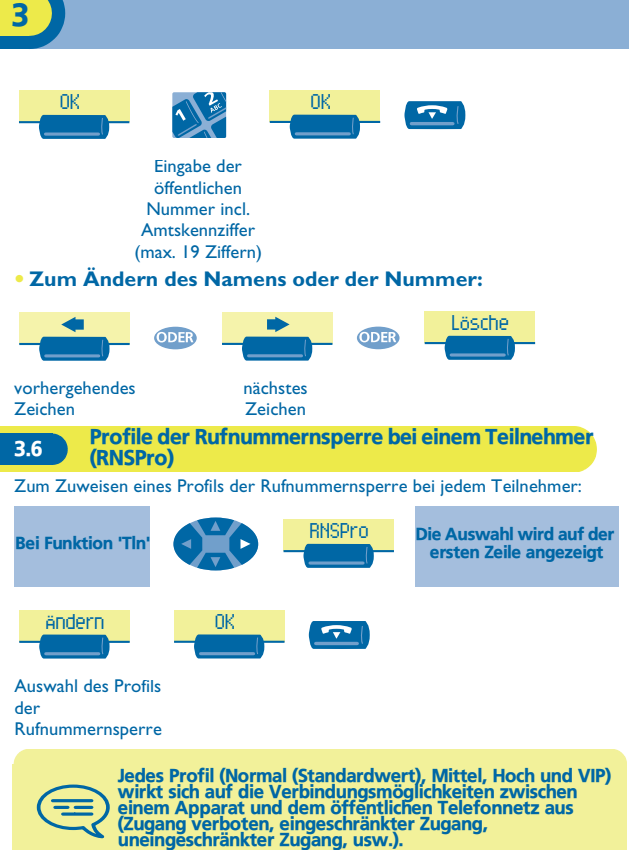

<span id="page-18-2"></span><span id="page-18-1"></span><span id="page-18-0"></span>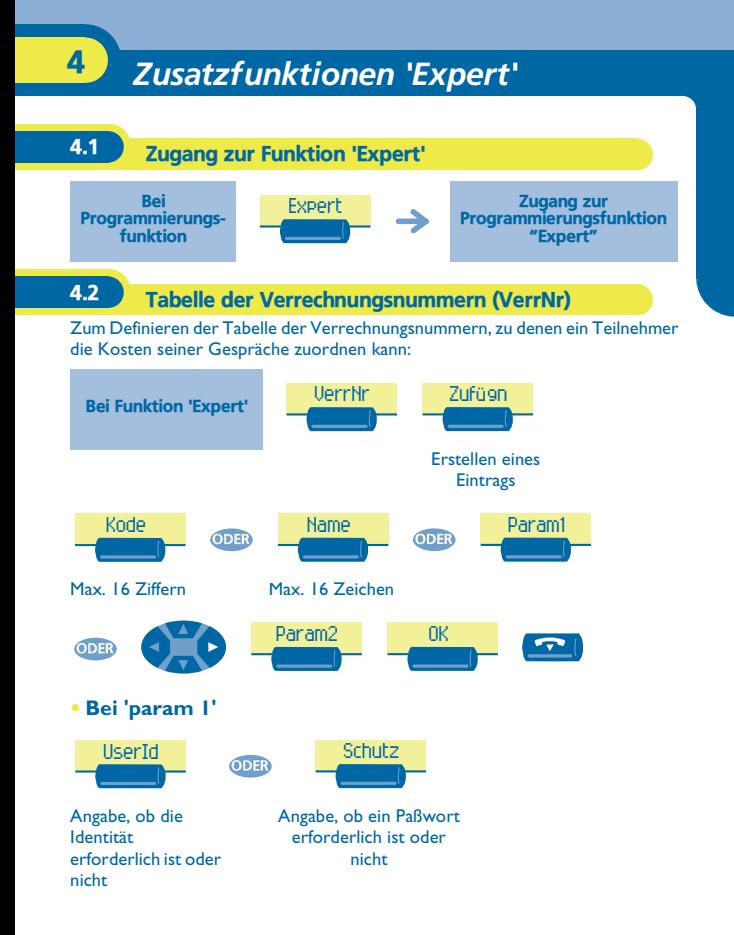

<span id="page-19-0"></span>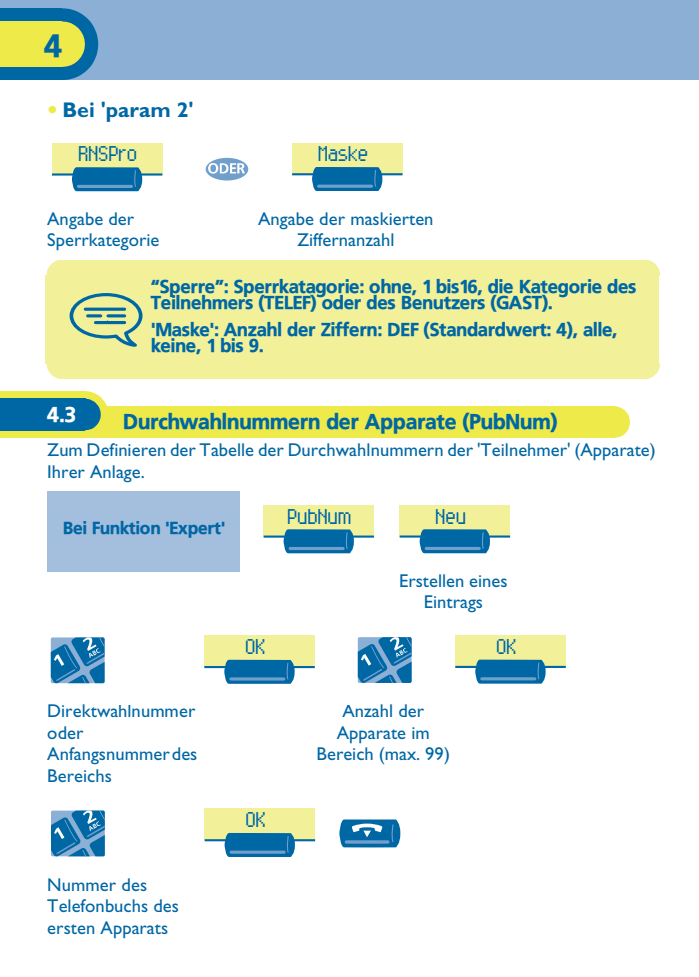

<span id="page-20-0"></span>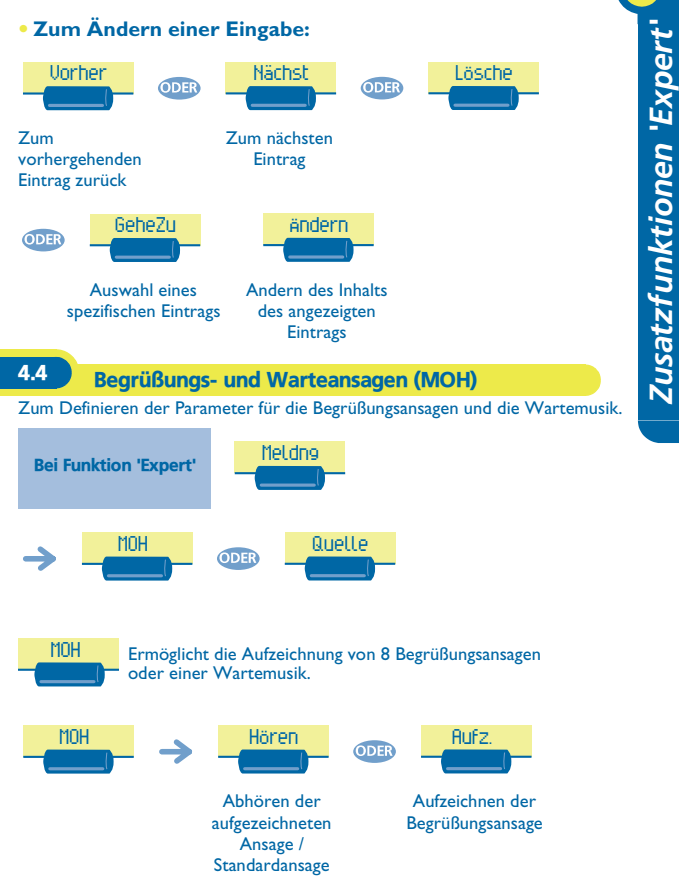

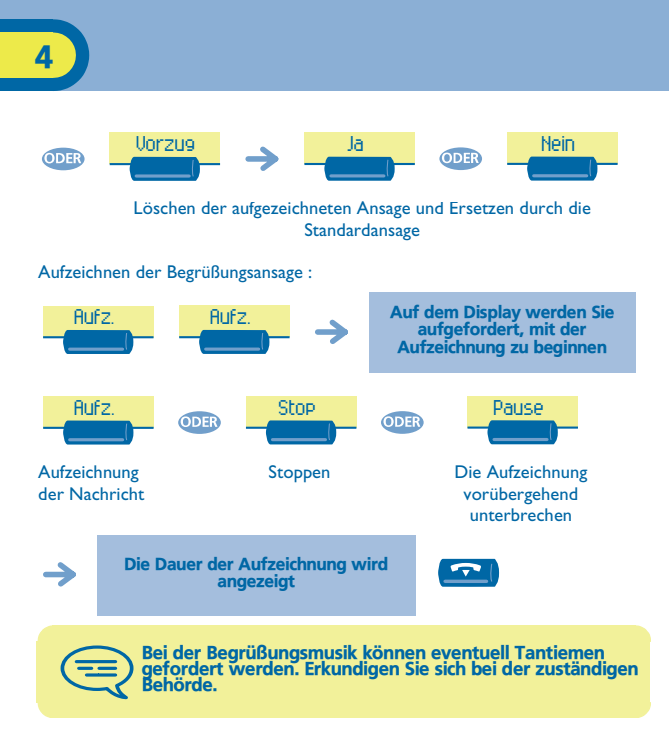

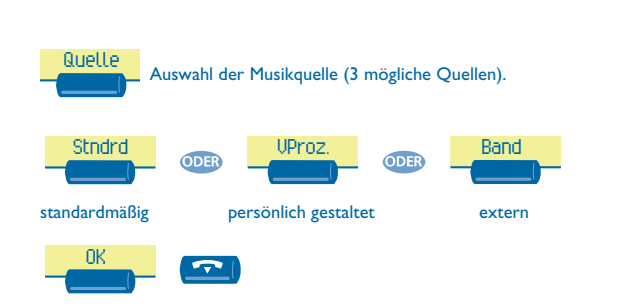

<span id="page-23-0"></span>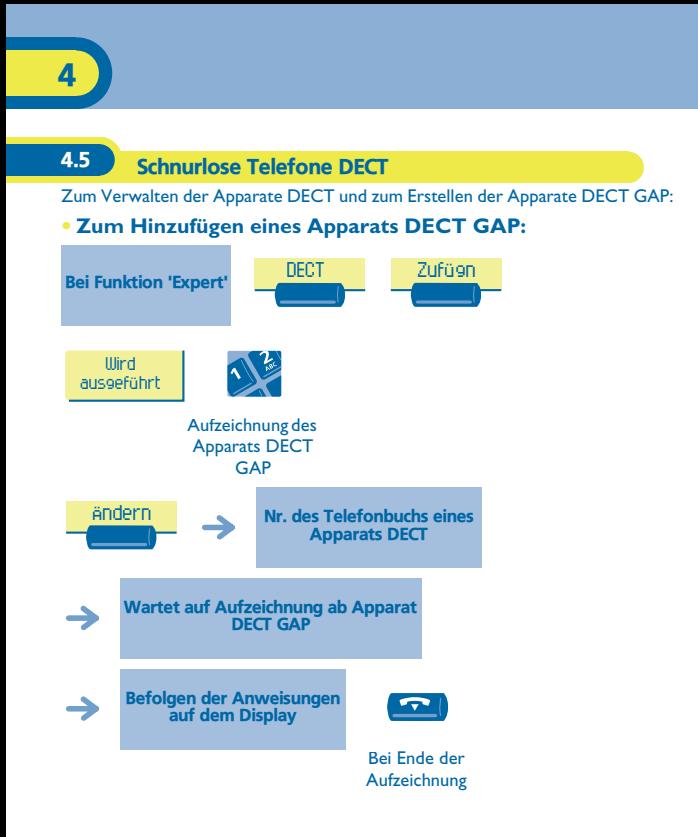

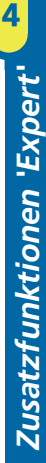

<span id="page-24-0"></span>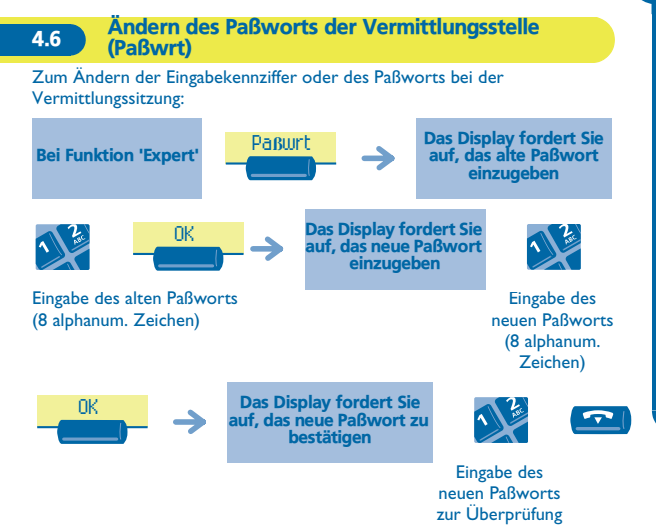

<span id="page-25-0"></span>4.7 Neuinitialisierung der Anlage (RstSys)

Zum Neuinitialisieren der Anlage (Warm- oder Kaltstart):

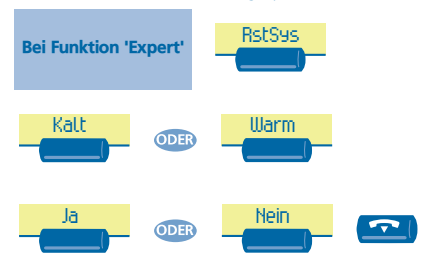

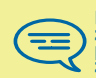

Durch die Neuinitialisierung mit einem Kaltstart kehren Sie zur Standardkonfiguration Ihres Systems zurück (Ihre persönliche Konfiguration geht verloren). Die Anforderung zur Neuinitialisierung muß bestätigt werden.

### <span id="page-26-0"></span>4.8 Sprachspeicher

Diese Funktion gestattet die Verwaltung der Sprachführungen und die Konfiguration der Verteilerlisten.

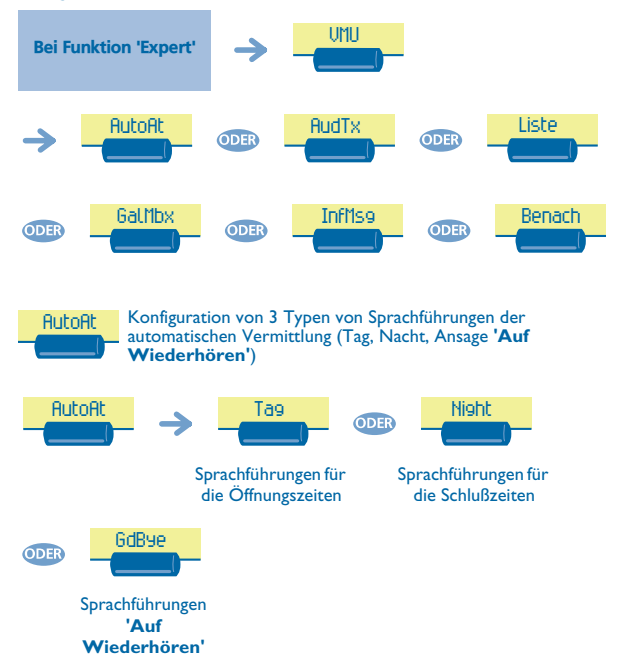

Sie haben die Möglichkeit:

- die (standardmäßige oder persönlich gestaltete) Sprachführung abzuhören
- eine persönlich gestaltete Sprachführung aufzuzeichnen
- die persönlich gestaltete Sprachführung zu löschen und durch die Standard-Sprachführung zu ersetzen.

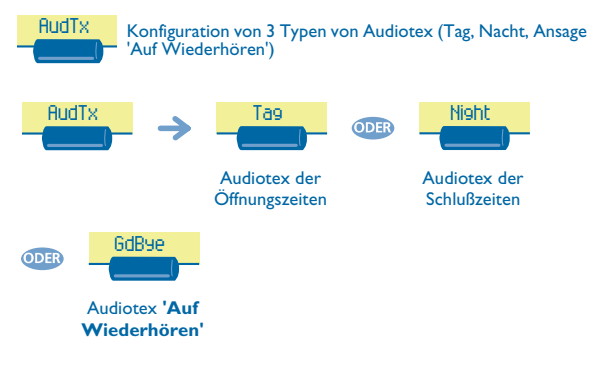

Sie haben die Möglichkeit:

- die (standardmäßige oder persönlich gestaltete) Sprachführung abzuhören eine persönlich gestaltete Sprachführung aufzuzeichnen
- die persönlich gestaltete Sprachführung zu löschen und durch die Standard-Sprachführung zu ersetzen.

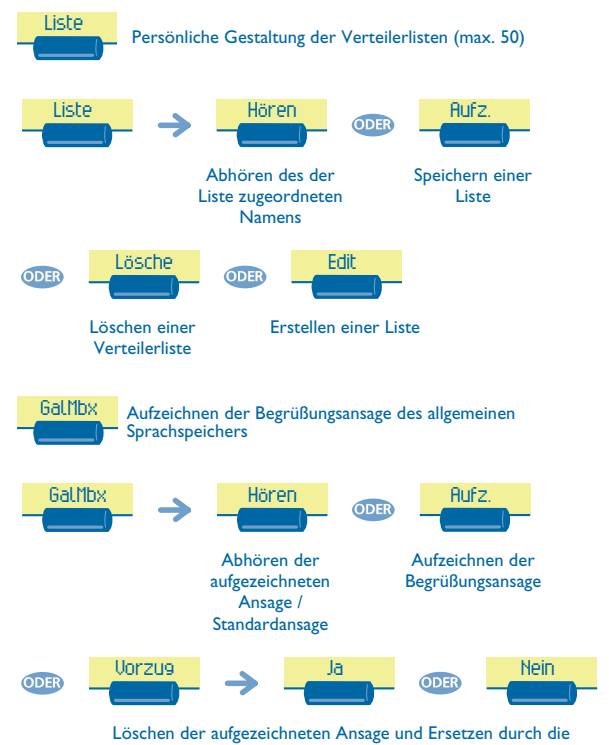

Standardansage

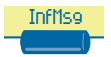

 Aufzeichnung der von der automatischen Vermittlung und von der Sprachführung verwendeten Informationsansagen (Öffnungs- und Schlußzeiten); max. 50 Ansagen.

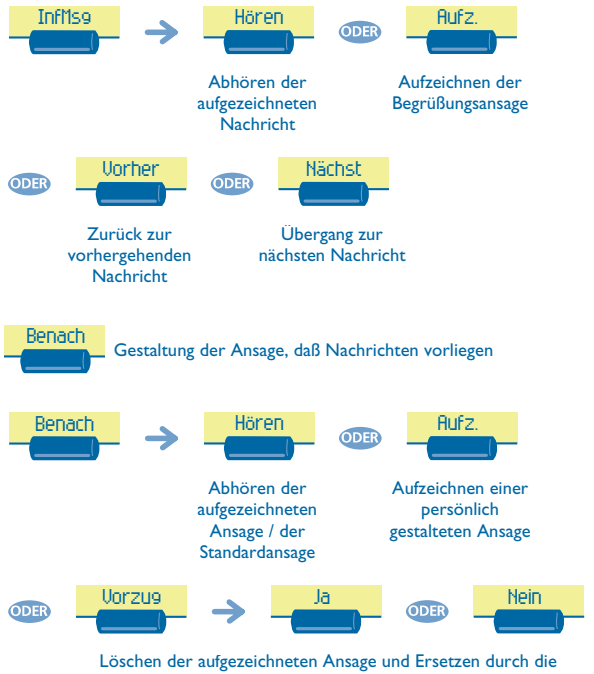

Standardansage

<span id="page-30-0"></span>4.9 Softwarelizenzen Diese Funktion gestattet das Lesen oder Ändern der Softwarelizenzen. Lesen der Softwarelizenz des Systems. Konfiguration der CTI-Softwarelizenz. Bei Funktion 'Expert' Sukeys Haupt ODES CTI **Swkeys** CTI

### *Garantie und Klauseln*

<span id="page-31-0"></span>Abgesehen von der gesetzlichen Garantie wird für dieses Gerät eine einjährige Garantie einschließlich Ersatzteile und Lohnkosten ab Rechnungsdatum eingeräumt.

Wenn die gesetzlich gültige Garantie in Ihrem Land die Dauer von einem Jahr überschreitet, gilt lediglich die gesetzliche Garantie.

Bei versuchter Geltendmachung der Garantie wird die Vorlage der Rechnung verlangt. Diese Garantie gilt jedoch nicht für Schäden auf Grund folgender Ursachen: unsachgemäßer Gebrauch im Gegensatz zu den in diesem Benutzerhandbuch aufgeführten Anweisungen, durch natürliche Abnutzung entstandene Defekte oder Schäden, Schäden durch äußeren Einfluss (z.B.: Anstoßen, Sturz, Aussetzen einer Feuchtigkeitsquelle usw.), unsachgemäße Installation oder Änderungen bzw. Reparaturen durch nicht vom Hersteller oder Händler zugelassene Personen.

### **Konformitätserklärung**

Wir, Alcatel Business Systems, erklären daß, das Produkt Alcatel Advanced Reflexes (Vermittlungsapparat) als mit den wesentlichen Anforderungen der Richtlinie 1999/5/CE des Europaparlaments und des Europarats übereinstimmend angesehen wird).

Jede nicht genehmigte Änderung des Produkts macht diese Konformitätserklärung ungültig. Auf schriftliche Anfrage an folgende Adresse können Sie eine Kopie des Originals dieser Konformitätserklärung erhalten:

Alcatel Business Systems - Technical Services - Customer Care 1, route du Dr. Albert Schweitzer - F 67408 Illkirch Cedex - France

Die CE-Kennzeichnung zeigt an, daß der Apparat mit folgenden Richtlinien übereinstimmt:

- 89/336/CEE (elektromagnetische Verträglichkeit) - 73/23/CEE (Niederspannung) - 1999/5/CE (R&TTE)

### **Bestimmte Funktionen Ihres Telefons sind softwareschlüsselpflichtig, oder sind nach Programmierung durch Ihren Installateur zugänglich.**

Copyright © Alcatel Business Systems. 2001. Alle Rechte vorbehalten. Alcatel Business Systems behält sich im Interesse ihrer Kunden das Recht vor, die Merkmale ihrer Produkte ohne Vorankündigung zu ändern. Alcatel Business Systems - 32, avenue Kléber, F-92707 Colombes Cedex Eintragung in das Handelsregister Paris 602 033 185 **3EH 21015 APAA Ed.01**